**AutoCAD Crack Download**

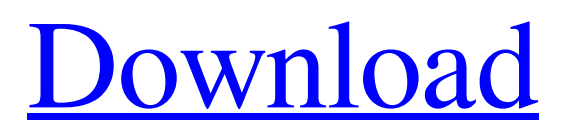

## **AutoCAD Crack+ Activation Code**

Features and Use In a recent survey conducted by Trimble, 91% of U.S. construction professionals reported using AutoCAD. It is the most used drafting and design software on the market. AutoCAD, available for Windows, macOS, Linux, iOS and Android devices, has recently been updated to make it work with a wireless connection to 3D printers. There are two main types of users: professionals and hobbyists. Professionals need to understand all of the available tools in order to produce the drawings, details, forms and cut sheets they need to do their jobs. They may also be required to use these tools to produce drawings for clients or to produce their own drawings for companies or business purposes. Hobbyists need to create drawings and cut sheets, but they do not need to know all of the features. In fact, they may not even need to use most of the tools. They may use a few of the tools to create a few drawings, but they don't have a requirement to use them all. In addition to the base product, there are dozens of extensions and apps available for AutoCAD that will do a range of things. The major ones are listed below. AutoCAD Raster Extensions New software is being introduced all the time to make it easier to use AutoCAD. It makes little sense to list everything in the development pipeline, but some of the more interesting ones are listed below. DWG to PDF converter - The new DWG to PDF converter converts any DWG file into a PDF format. The new tool was announced on August 30th, 2018. It is being released as part of the DWG-E 2017 release. DWG-E 2017 is now available for download. This is a major update of the DWG file format. The DWG-E 2017 standard was developed by members of Autodesk's DWG Forum. The new standard addresses issues such as: inaccurate drawing scaling, locking of layers, incompatibility of DWG and DXF with PostScript and Portable Document Format (PDF), the inability to correct DWG data and the lack of an easy-to-use layout tool in DWG. For information, see the DWG Forum Blog. AutoCAD 2017 enables developers to quickly create apps using Autodesk's Web API. The Web API lets developers create tools that use AutoCAD's own data as

## **AutoCAD Crack + With Key Download**

Programming in Visual LISP is part of the Autodesk Application Studio (which is discontinued) and the development environment for Autodesk ACE. Visual LISP requires the installation of a free Autodesk Add-on license. There are 2 versions of Visual LISP: Standard and Professional. AutoCAD 2002 was the first version to support Visual LISP. AutoCAD 2006 and AutoCAD LT 2007, the first version after 2002, added Python support. AutoCAD 2009 and AutoCAD LT 2010 added support for Python and Visual LISP. Visual LISP consists of a scripting language for describing a sequence of actions. Visual LISP scripts are interpreted by the

program, rather than compiled. Visual LISP scripts are also called Lisp Agents. Visual LISP scripts can be developed using the API or using a graphical interface. While API scripts have a basic command set, graphical LISP scripts allow the creation of visual forms using an interface similar to Microsoft Visual Basic, or Visual C#. In the API, a visual form can be created using a VLISP-based Visual Studio project. Visual LISP scripts can be called from VBA or Visual LISP. They can also be called from an API or the Graphical Interface. VBA scripts are considered to be a variant of LISP. Visual LISP and API Visual LISP is an API and can be used by any Autodesk application, not just AutoCAD. Visual LISP's API for AutoCAD is supported on Microsoft Windows, Macintosh, and Linux. Visual LISP does not require a client-server-based system like LISP. AutoCAD can call Visual LISP from its own scripting functions. It allows for some manipulation of the original drawings. The scripts can access the entire AutoCAD application, or have limited access to specific functions. Visual LISP is the automation and customization tool used in the addition of AutoCAD 2010 and newer. It has its own scripting language, which can be used in AutoCAD and other AutoCAD applications. It can also be used in the creation of Visual Studio projects. It can be used in developing custom tools for AutoCAD. The API allows for the integration of any third party applications with Visual LISP. It can be used in reporting functions. Visual LISP supports Microsoft Visual Studio a1d647c40b

## **AutoCAD**

Start the Autocad editor with user autocad as an argument to the autocad editor so that it runs in a normal user context: autocad editor "C:\Program Files\Autodesk\Autocad\acad.exe"

"C:\Users\User\Desktop\Model.dwg" userautocad The default code page of the Autocad editor is: 65001. We need this in order to use the keygen. Enter user-mcp to run with the given code page: autocad editor "C:\Program Files\Autodesk\Autocad\acad.exe" "C:\Users\User\Desktop\Model.dwg" user-mcp Add the following code to the start of the Autocad editor. It will create a new DWG and assign it to the variable dwg: #import keygen SetProperty("showduplicates", "true") dwg = OpenDraft("C:\Users\User\Desktop\Model.dwg", "userautocad") DoCmd.OpenObject acTable, "fctext", acTable, "", "", "", acWindowNormal, acWindowNormal, acWindowNormal, acWindowNormal, acWindowNormal DoCmd.OpenDatabase acNormal DoCmd.OpenObject acTable, "acnames", acTable, "tname",, "", "", acWindowNormal, acWindowNormal, acWindowNormal, acWindowNormal Exit Sub the error occurs If you want to close the dwg before making any changes to it, this is how you do it: dwg.Close If you are programming something more advanced you can use the return value of OpenDatabase to specify what database you want to open. For instance you can do this: If

dbs.OpenDatabase("c:\users\paul\desktop\model.dwg", 2) Then End If this will open the dwg from the desktop's model.dwg file. However this can also be done by using the dwg's name as follows: If dbs.OpenDatabase("d:\model.dwg") Then End If So you can open any database you want. You can also use Dll

**What's New In?**

Turn your drawings into posters and print them quickly and easily. Create and print posters for marketing and communication without the need to create a large collection of paper templates. (video: 1:40 min.) Refine the layout of your drawings in no time by turning your drawings into posters. Create posters automatically from static drawings, making it easy to achieve your publication needs. You can even share the full-color templates online to make them accessible to others. (video: 1:56 min.) Relive your drawings by getting a live preview of your work as you work. The new 2019 Rulers, available for Linux and Mac, are now included as standard for the Windows AutoCAD 2023. (video: 1:40 min.) Create high-quality markings for your AutoCAD layouts with ease. Insert, move, or resize the standard drawing markers in a snap. (video: 1:44 min.) AutoCAD's On-screen Keyboard now includes the standard and extended versions for Windows, as well as the standard version for macOS. (video: 1:16 min.) Text 2D Paths: Ribbon: AutoCAD now includes the Ribbon Designer for creating the default visual styles. To find

the new Ribbon Designer, select Tools > Options > Design > Ribbon Designer. (video: 1:14 min.) The new Ribbon Designer adds a new design surface and shortcuts to the Ribbon in AutoCAD. You can use the shortcut keys and the Designer to personalize the visual style of your drawings. (video: 1:33 min.) Ribbon Designer: AutoCAD now supports customized ribbons. Available through the Ribbon Designer, custom ribbons can be used with the Visual Styles Manager. To use a custom ribbon, select Tools > Options > Design > Ribbon Designer. (video: 1:30 min.) Visual Styles Manager: The Visual Styles Manager lets you apply multiple visual styles to the same drawing at the same time. Use multiple styles to apply visual effects such as shading, highlighting, and highlights in a variety of colors. (video: 1:35 min.) The Visual Styles Manager has a new visual style preview. Preview and apply multiple visual styles simultaneously to the same drawing, or apply a single visual style in the same context as previous ones. To select a style for preview, select Tools > Options > Design > Visual Styles. (video

**System Requirements:**

Minimum: OS: Windows 7 (SP1)/Windows 8 (and higher) Processor: Intel Core i3-2120 or AMD A10-6200K or faster Memory: 8 GB RAM Graphics: Nvidia GTX 970, AMD R9 290 or newer DirectX: Version 11 Hard Drive: 30 GB available space Sound Card: DirectX compatible sound card Recommended: Processor: Intel Core i5-